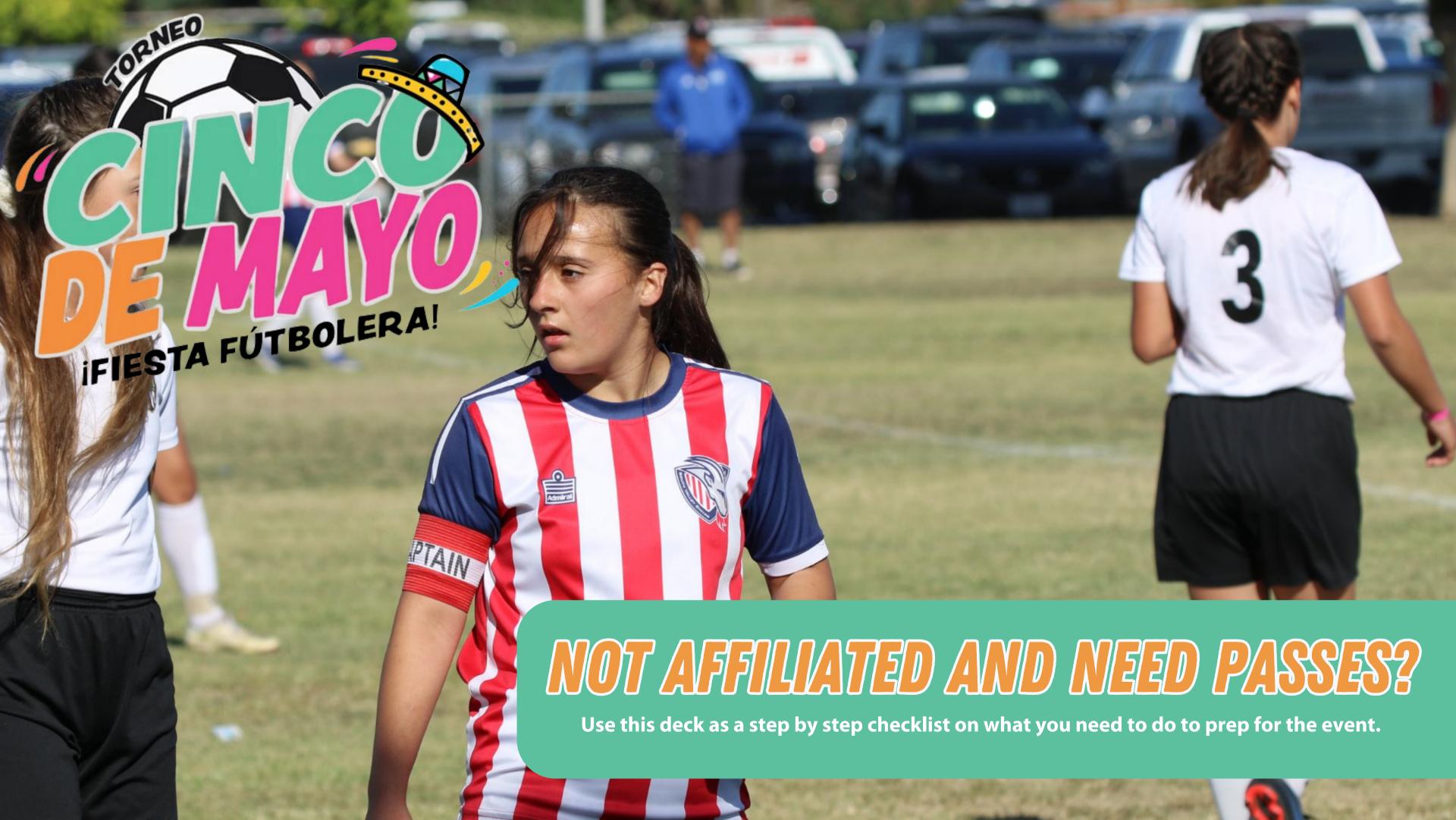

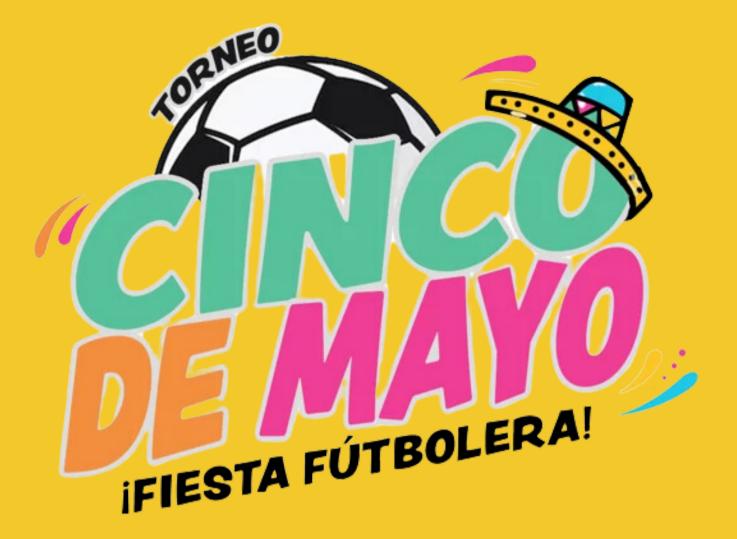

A STEP BY STEP GUIDE ON HOW TO GET PLAYER PASSES AND ROSTERS FOR TORNEO DE CINCO DE MAYO

- Register for the Event
- **2** Upload Coaches & Start Requirements
- **3** Upload Players
- Pay for Passes
- 5 Play!

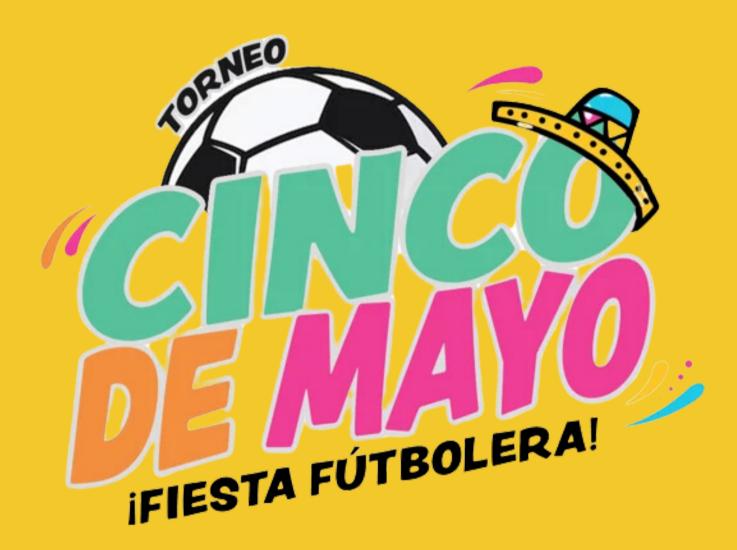

## 1 REGISTERING FOR THE EVENT

Go to <a href="www.calnorth.org/cinco">www.calnorth.org/cinco</a>

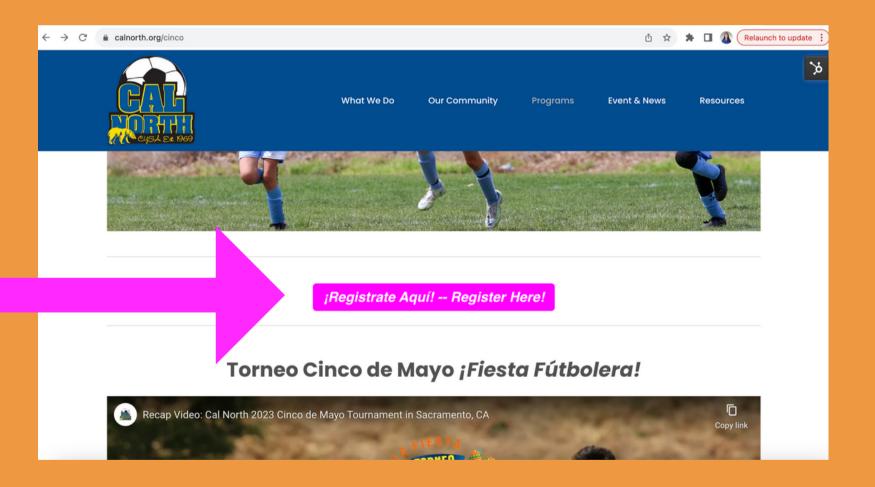

Register your team in GotSport and Pay!

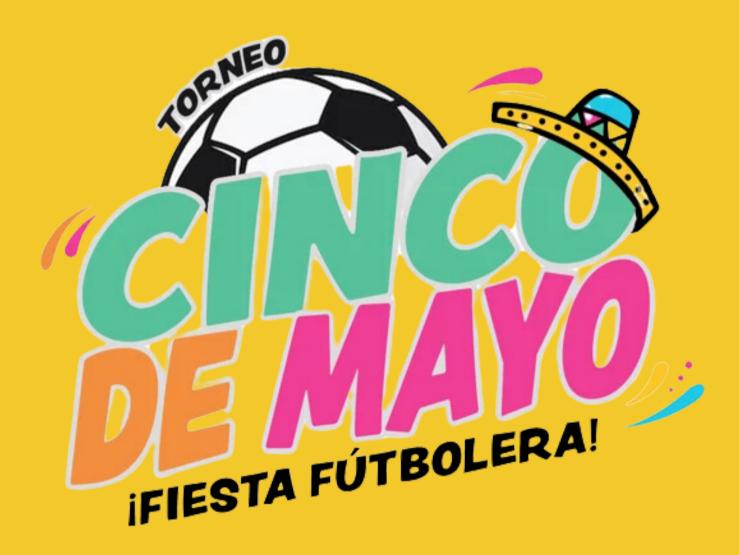

## 2 UPLOAD COACHES

- □ Upload Coaches information using this sheet: <u>Coaches</u><u>Upload</u>
  - Make a copy of this sheet to make your edits and enter your coach information (You will not need to request access)
- Send Coaches sheet to <u>memberservices@calnorth.org</u>.
  Our Member Services team will upload the list in to
  GotSport, so your coaches can begin the <u>4 Risk</u>
  <u>Management requirements</u>.
- ☐ Have each Coach get started on their 4 requirements. See steps on next page. ——

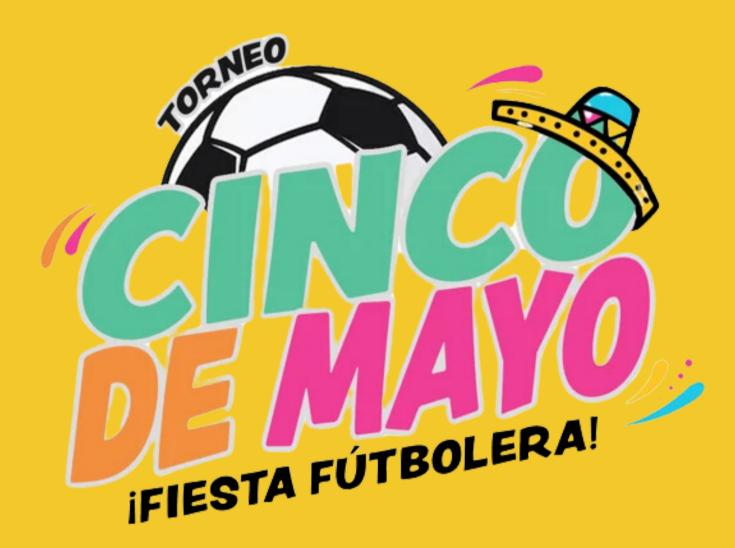

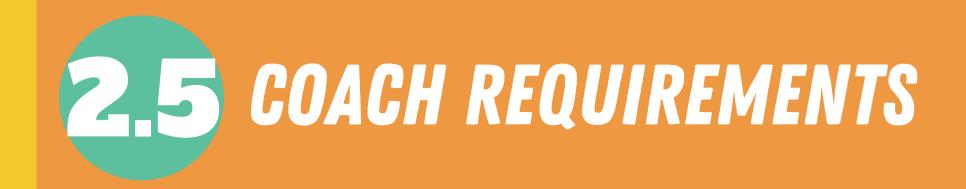

If you are a coach, please use these steps to complete your 4 requirements.

**Submitting User/Coach Requirements in GotSport** 

- ☐ Intro to Safety
- **☐** SafeSport
- Livescan
- **☐** Background Check

\*All coaches will need to complete <u>USYS Risk Management</u>
<a href="Requirements">Requirements</a> in order to obtain a USYS Pass. Coaches must have a pass to participate \*

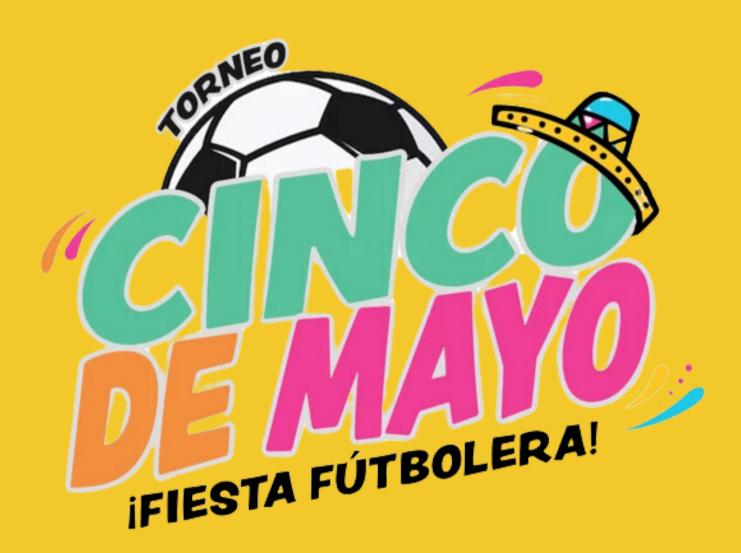

## 3 UPLOAD PLAYERS

- ☐ Upload Players using this sheet: <u>Player Upload</u>

  Make a copy of this sheet to make your edits and enter your player information (You will not need to request access)
- □ Send player sheet to <u>memberservices@calnorth.org</u> with your team name asking to pay for passes. You must also include player birth certificates to verify birthdates.

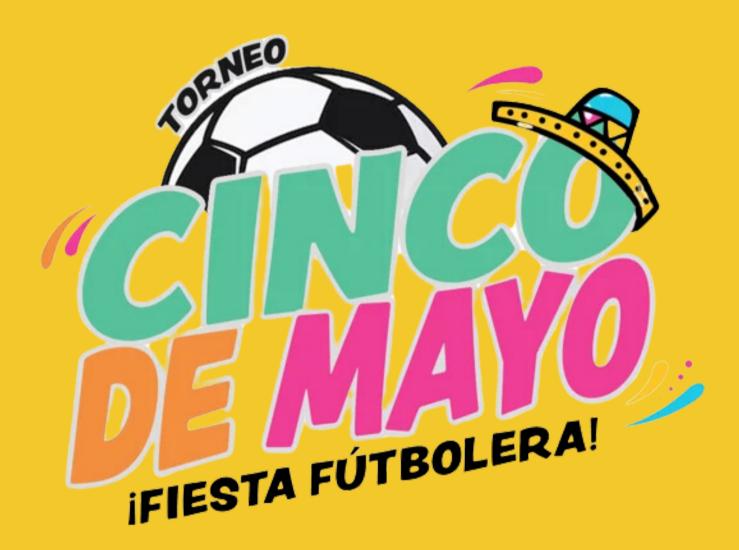

## PAY FOR PASSES

Once you send your final player and coach lists for your roster, our Member Services team will send you a MELIO invoice which allows payment by Credit Card or ACH.

□ Please pay and email the Member Services representative you have been in contact with once you have paid so they can provide you passes and rosters for the event.

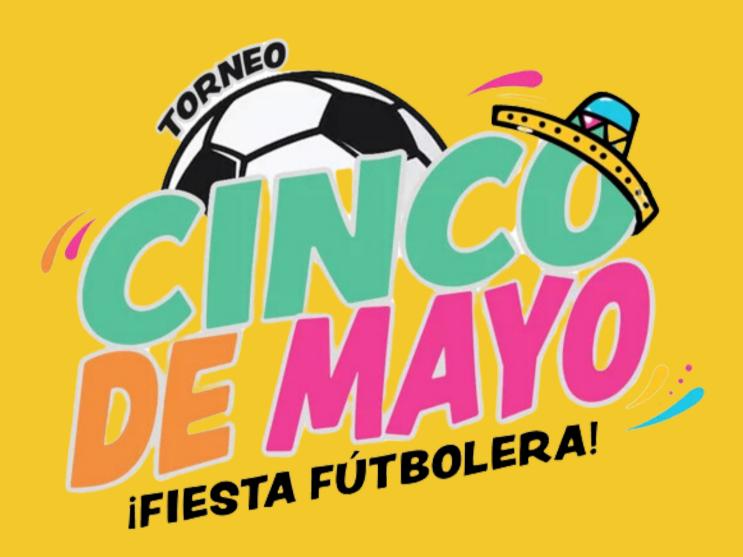

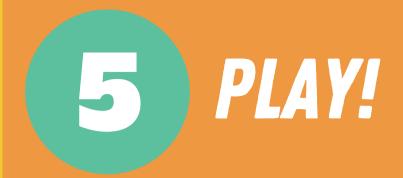

We hope you enjoy the event. Check out last year's recap!

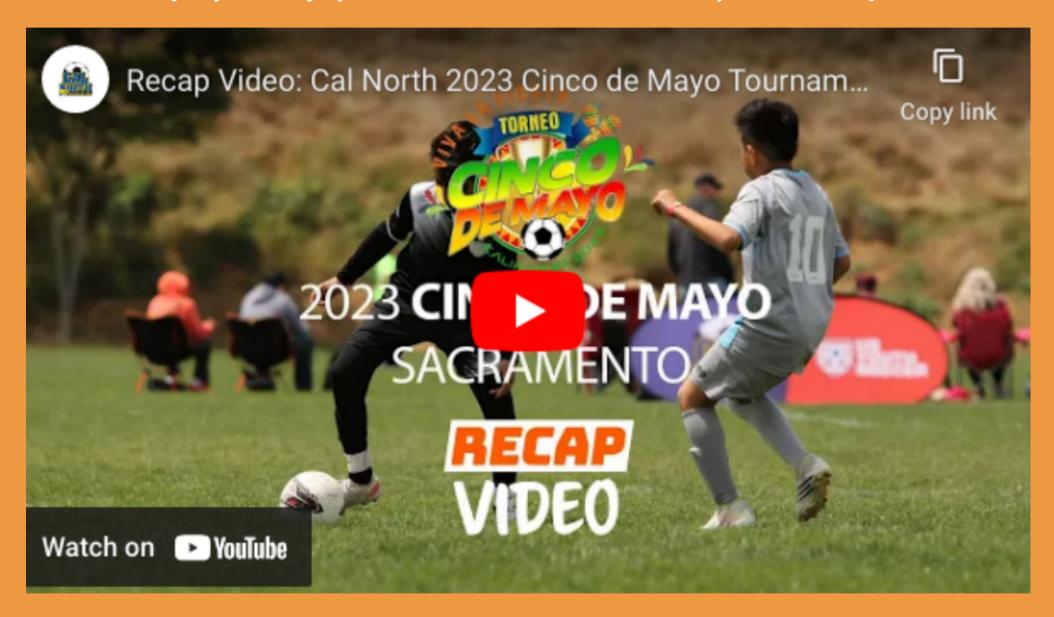

For any questions, please reach out:

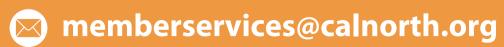

(925)426-5437